## **SHIPMONEY**

## **HOW TO CREATE A RECIPIENT – WIRE SERVICE**

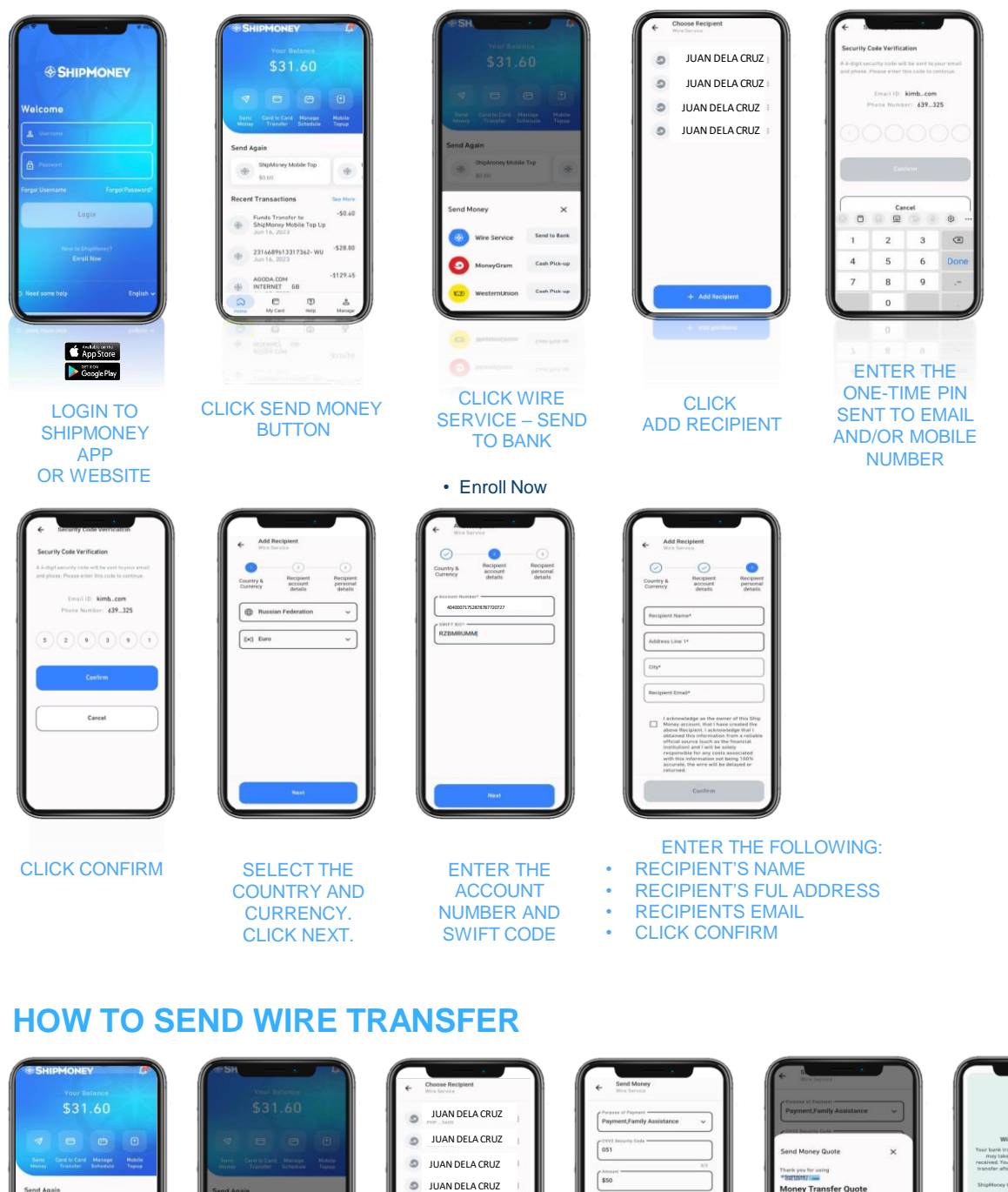

SUCCESS! YOU WILL RECEIVE A SEND MONEY RECEIPT

2

**SELECT** RECIPIENT NAME

o vasy

CLICK WIRE SERVICE -SEND TO BANK

 $\times$ 

CLICK SEND MONEY BUTTON

**Funds Transfer to<br>ShipMorey Mobile Top Up** 

AGODA.COM<br>INTERNET 6B  $\circ$  $\hbox{c}$ 

 $\circ$ \$0.40

28.00

 $\circledcirc$ 

a.

is.

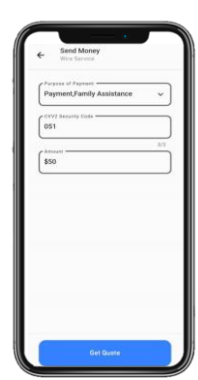

SELECT THE PURPOSE OF PAYMENT ENTER THE CVV **CODE** ENTER THE AMOUNT

CHECK THE MONEY TRANSFER QUOTE. MAKE SURE ALL DETAILS ARE CORRECT TO AVOID DELAYS.

 $w$  Tr

CLICK CONFIRM